# **1. Não estou conseguindo logar nos terminais/kama/hades/kevlar/etc**

Provavelmente sua quota está estourada. Contate um administrador da rede - na sala da Sessão de Informática - e peça para fazerem um aumento temporário para que você possa logar e remover alguns arquivos. Para mais informações em como evitar esse problema, acesse:

[Como funciona o sistema de quotas](https://wiki.ime.usp.br/tutoriais:sistema_de_quotas_de_disco)

# **2. Como faço para acessar a rede IME sem fio ou cabeada através de meu notebook/celular/tablet/outros dispositivos.**

A permissão de acesso à rede IME é feita através do endereço físico dos dispositivos (MAC Adress). Envie um email para admin@ime.usp.br com o endereço MAC e o nome do seu usuário. Para descobrir o endereço MAC adress acesse:

- [Como descobrir o mac address \(Windows\)](https://wiki.ime.usp.br/tutoriais:como_encontrar_o_mac_address_no_windows)
- [Como descobrir o mac address \(Linux\)](https://wiki.ime.usp.br/tutoriais:como_encontrar_o_mac_address)

Para informações sobre uso de notebooks, acesse: [Como usar seu notebook na rede IME](https://wiki.ime.usp.br/tutoriais:como_usar_seu_notebook_na_rede_ime)

# **3. A Impressora X não está imprimindo / está atolada / está com papel encravado**

Contate alguém da SI. **Jamais mexa na impressora!** Ainda que ela dê instruções na tela, nunca as realize você mesmo - as impressoras são delicadas e qualquer manuseio errado pode inutilizá-las. Pedimos a colaboração de todos.

### **4. Meu arquivo Y dá erro ao imprimir ou demora muito**

Verifique se ocorreu um dos seguintes eventos:

O tamanho em bytes do seu arquivo ou em número de folhas é muito grande.

As impressoras não lidam bem com arquivos muito grandes. Nesse caso, imprima o arquivo em intervalos menores de páginas.

O seu arquivo contém muitas imagens, ou uma imagem originada de vetores (gráfico do LaTex).

### Neste caso, [imprima como imagem](https://wiki.ime.usp.br/tutoriais:imprimir_como_imagem)

Seu documento é colorido, em paisagem, formato de livreto ou multipágina.

Veja nosso artigo sobre [como configurar o driver da impressora.](https://wiki.ime.usp.br/tutoriais:configurando_driver_das_impressoras) Leia atentamente esta página para mais informações sobre cores, tamanho da folha (tamanho da página), orientação, imprimir frente e verso, duas páginas por face, duplex, booklet, etc.

#### **5. Preciso imprimir expecificamente em A4 branco (ou outro tipo de papel)**

Por padrão, trabalhamos com papéis A4 reciclado e Carta branco. Entre em contato com o pessoal da SI (Seção de Informática) para que possamos trocar os papéis, temporariamente, em uma das impressoras.

From: <https://wiki.ime.usp.br/> - **Wiki da Rede IME**

Permanent link: **<https://wiki.ime.usp.br/tutoriais:faqs?rev=1552655032>**

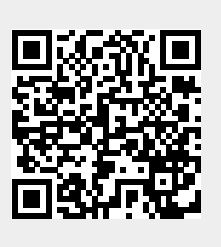

Last update: **2019-03-15 10:03**